#### Vitam UI Interfaces Utilisateurs Documentation APP APP Formats de fichiers

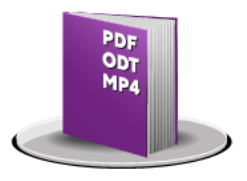

- ➔ Créer un format
- ➔ Consulter un format
- ➔ Importer un référentiel de format
- ➔ Mettre à jour un format non issu du référentiel PRONOM
- ➔ Supprimer un format non issu du référentiel PRONOM

Novembre 2024 – Version 8.0 (Vitam V8.0)

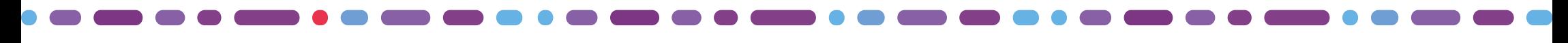

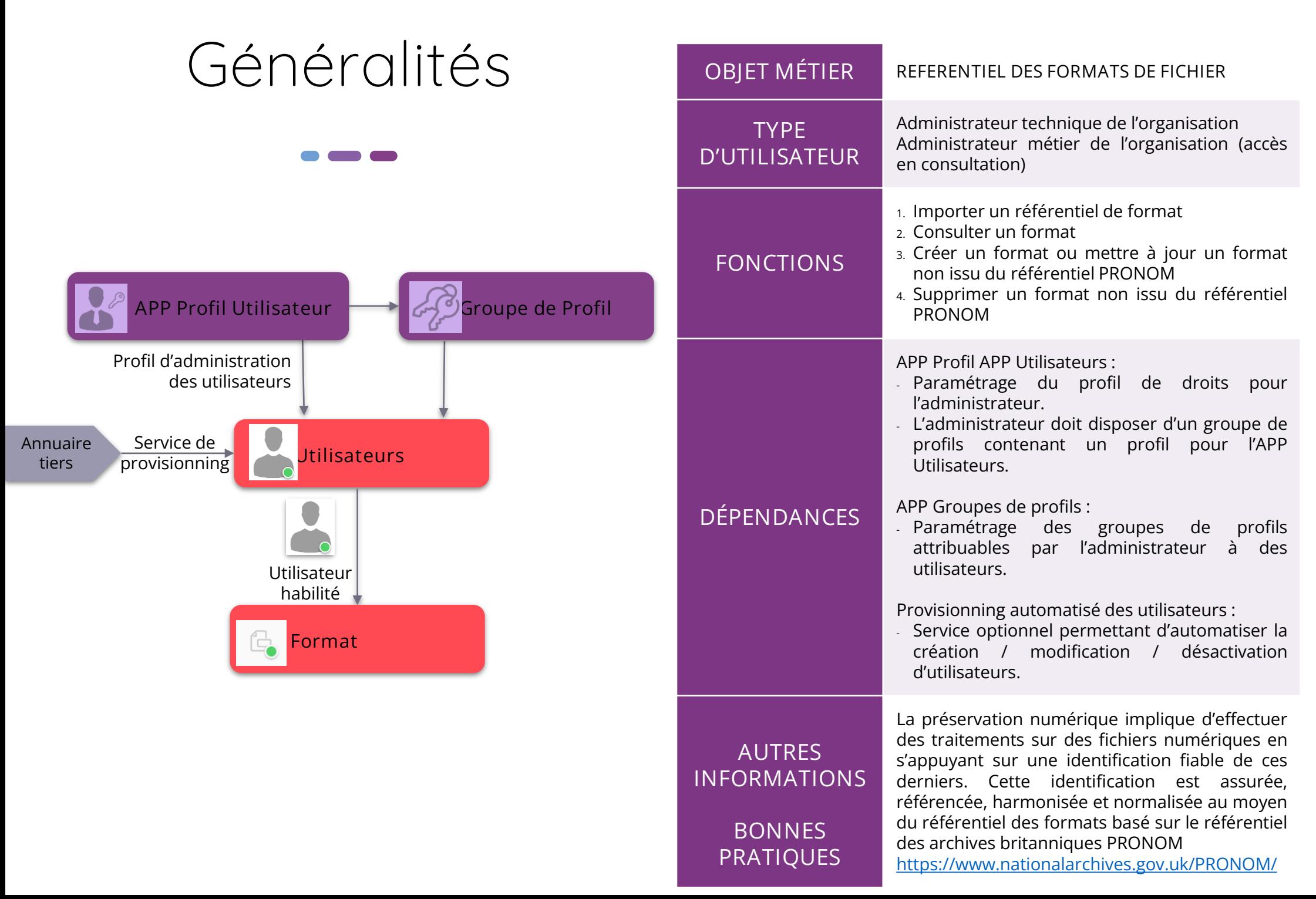

## Ergonomie générale

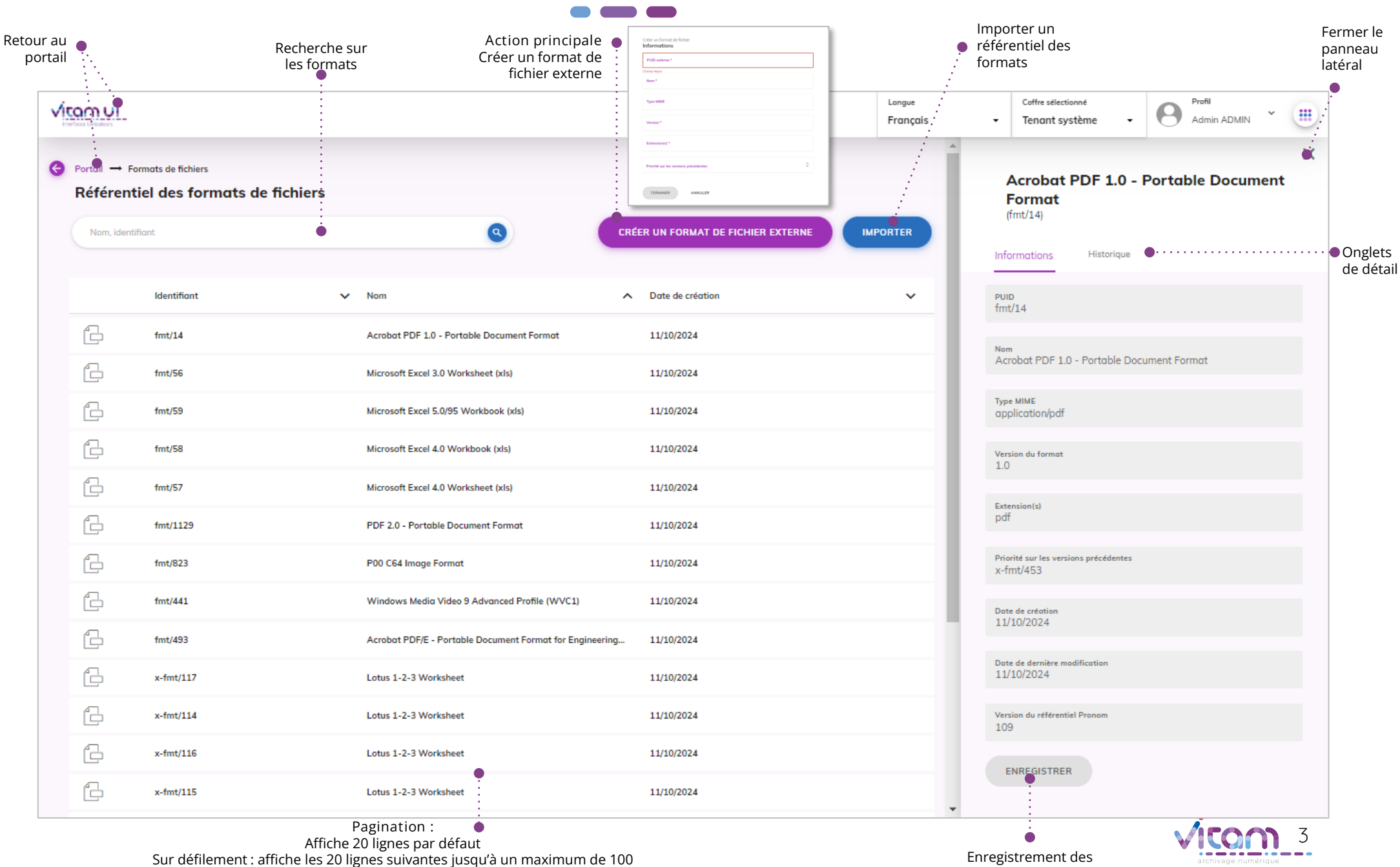

mises à jour

Au-delà de 100 : demande de confirmation ou à affiner par recherche

# Écran principal

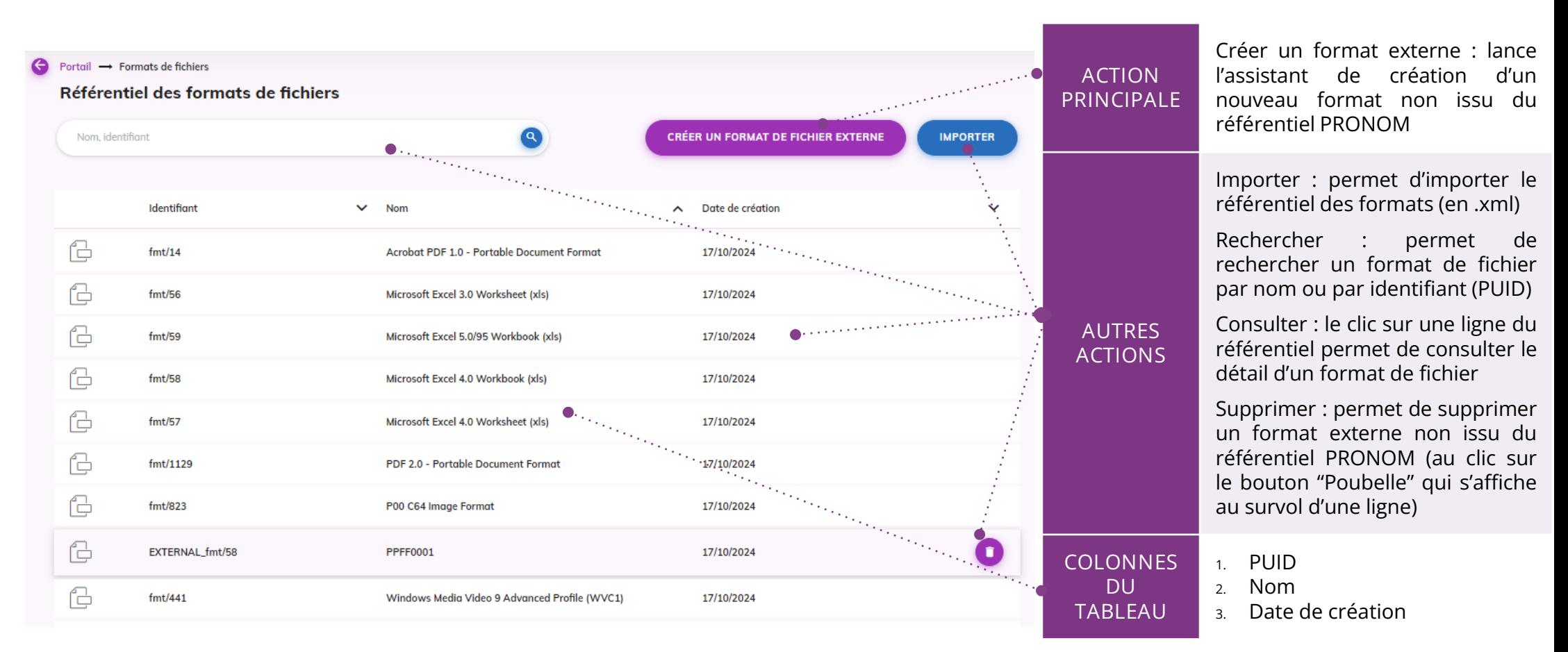

**Point d'attention** : ce référentiel étant « cross tenant », seul l'administrateur technique qui a accès au tenant 1 est doté d'un profil de gestion de l'APP. Les utilisateurs des autres tenants peuvent accéder à l'APP mais avec un profil de consultation.

- **Profil gestion** : permettant de consulter le référentiel; de créer et de modifier un format externe; de supprimer un format externe; d'importer le référentiel PRONOM dans le système.
- 4 **Profil consultation** : permettant uniquement de consulter le référentiel et le détail des formats. Les boutons d'action des autres fonctionnalités ne seront pas actifs pour l'utilisateur ayant ce profil.

#### Créer un format de fichier externe (non issu du référentiel PRONOM)

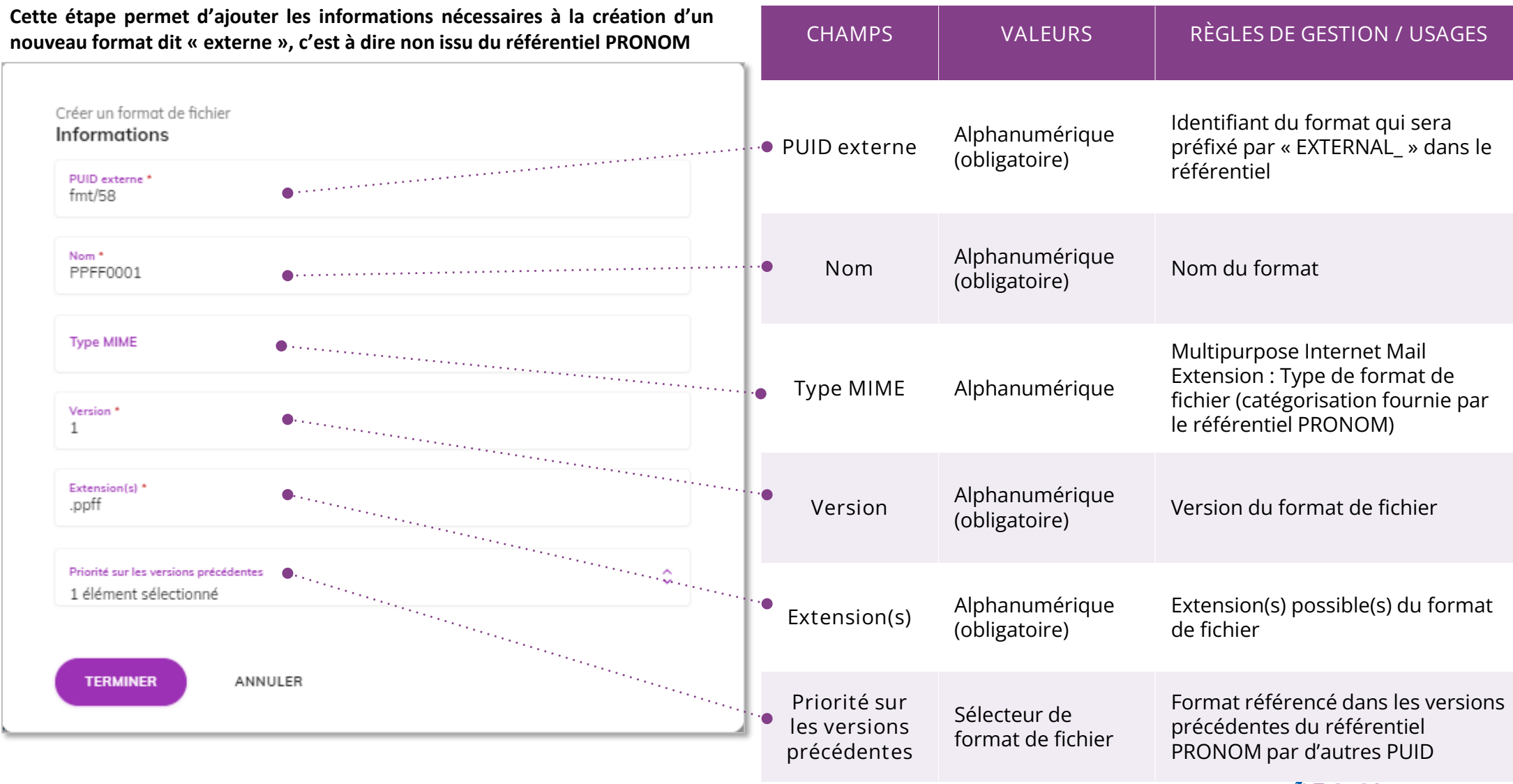

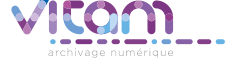

### Consulter le détail d'un format de fichier

**L'onglet « Informations » du bandeau de droite permet de consulter les informations principales du format**

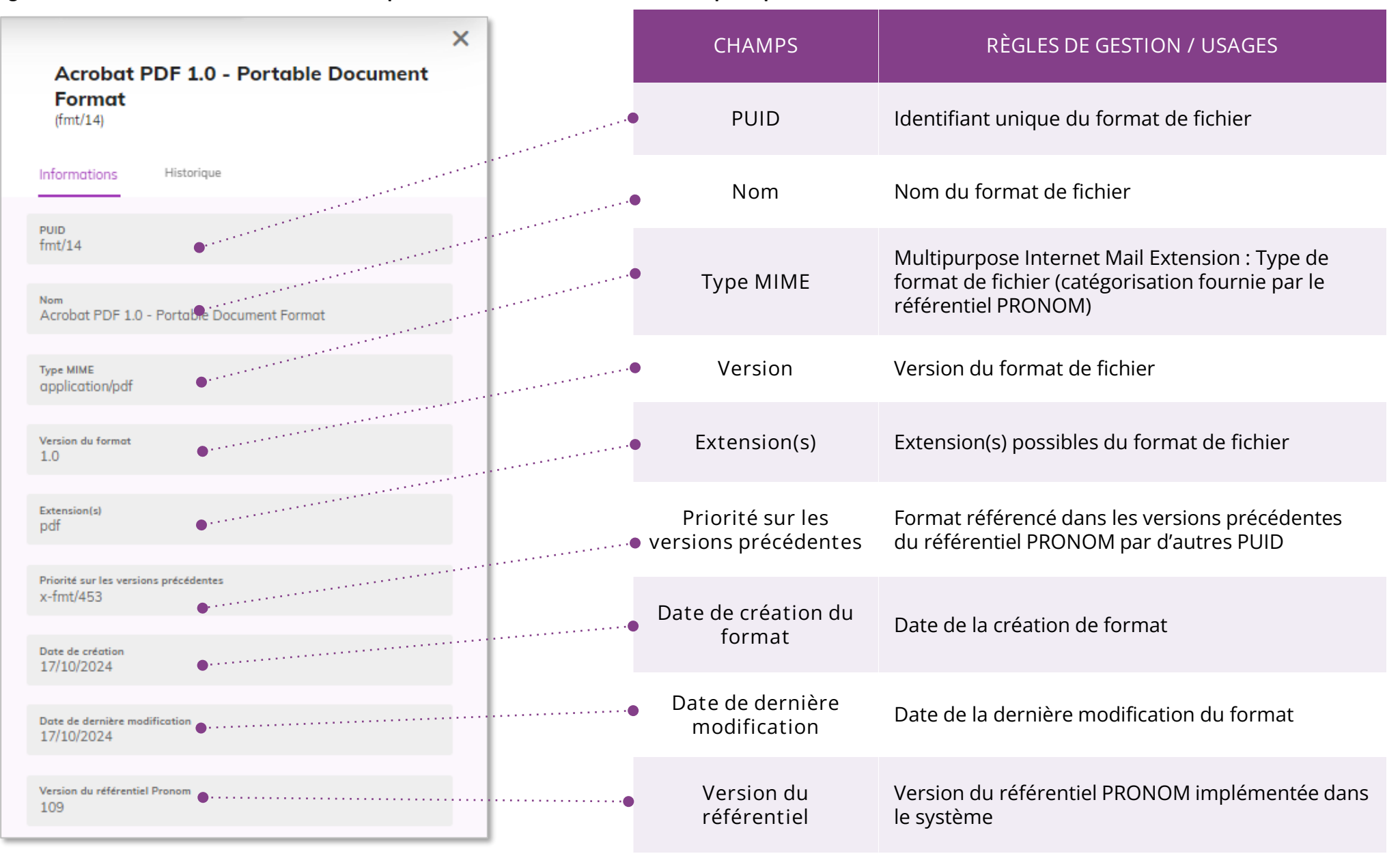

# Modifier un format de fichier externe

L'onglet « Informations » du bandeau de droite permet de consulter et de mettre à jour (si il n'est pas issu de PRONOM) les informations principales du format

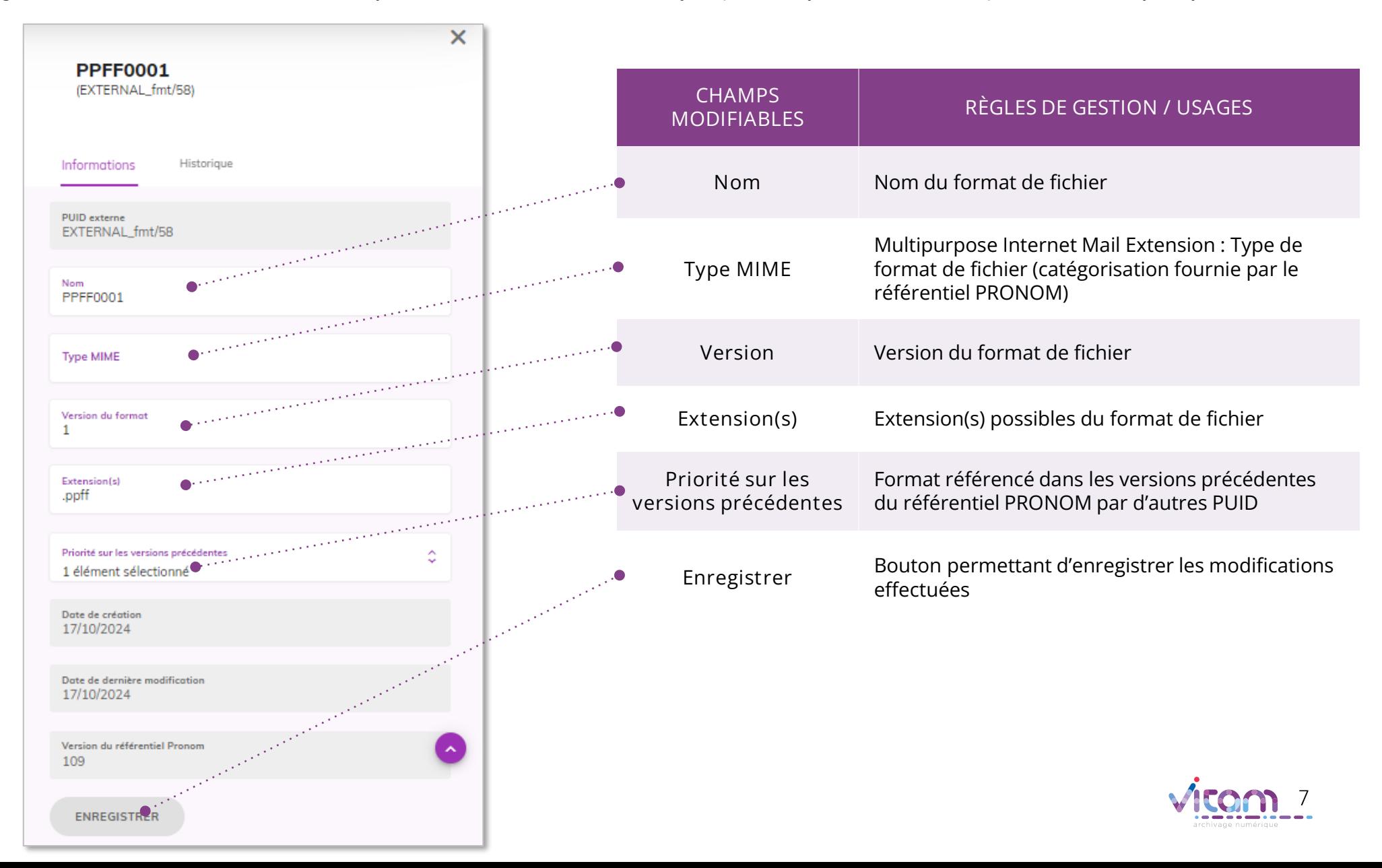

#### Programme Vitam

 $\bullet$   $\bullet$ 

47 rue de la Chapelle, 75018 Paris – France Tél. : +33 (0)1 86 69 60 03

www.programmevitam.fr

https://twitter.com/@ProgVitam https://www.linkedin.com/grps/Programme-Vitam

archivage numérique